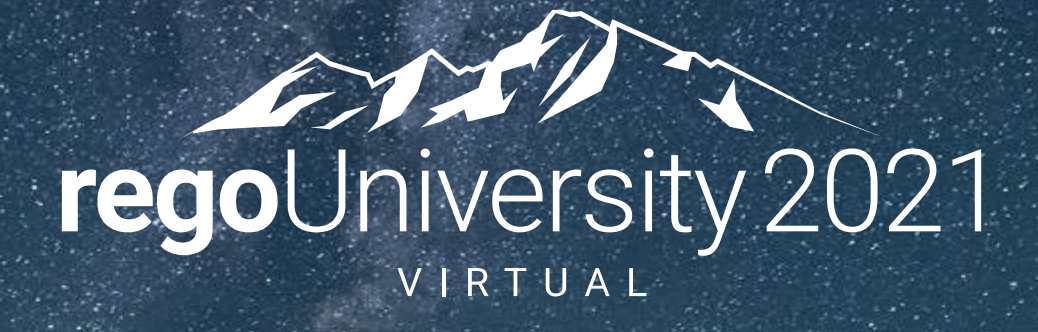

## Data Model | Intermediate

**Your Guides:** Luis Palacios & Dave Matzdorf

- Take 5 Minutes
- Turn to a Person Near You
- Introduce Yourself
- Business Cards

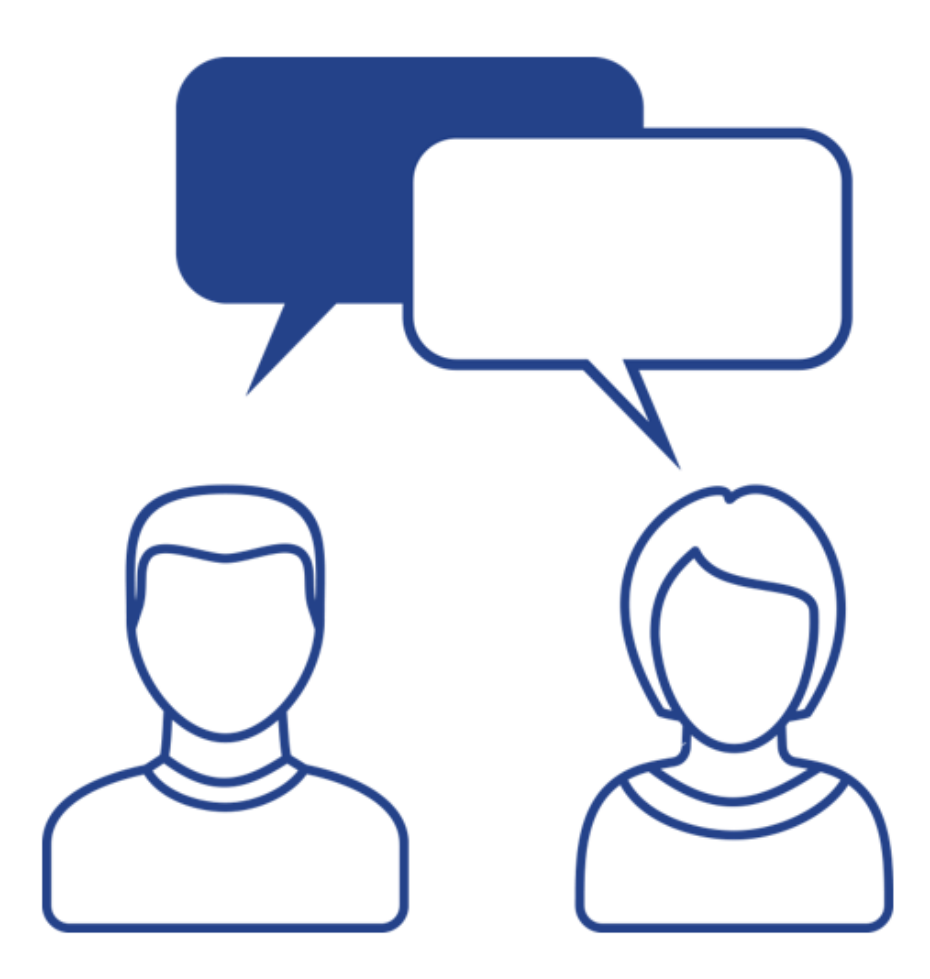

2

- INV INVESTMENTS now stores custom investment types, can be filtered by ODF\_OBJECT\_CODE
- Blueprints are stored in ODF\_BLUEPRINTS and ODF\_ABSTRACT\_BLUEPRINTS
- Roadmaps stored in:
	- RDM\_ROADMAPS
	- RDM\_ROADMAP\_ITEMS

## Agenda

- Investment Tables
	- Allocations, Actuals, ETCs
	- Cost Plans
	- Risk, Issue, Change Requests
	- Baselines
	- Status Reports
	- Datawarehouse
- Admin Activities and System Settings
	- Financial Processing
	- Time Slice Settings
	- Datawarehouse
	- Job Schedules
- INV INVESTMENTS now stores custom investment types, can be filtered by ODF\_OBJECT\_CODE
- Blueprints are stored in ODF\_BLUEPRINTS and ODF\_ABSTRACT\_BLUEPRINTS
- Roadmaps stored in:
	- RDM\_ROADMAPS
	- RDM\_ROADMAP\_ITEMS

# Part I: Investment Tables

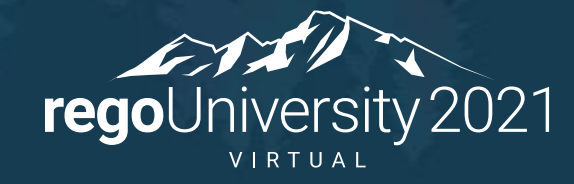

### Investment Base Tables

- Investments and Projects:
	- INV\_INVESTMENTS
	- PRTASK
	- PRTEAM
	- PRASSIGNMENT
- Timesheets
	- PRTIMESHEET
	- PRTIMEENTRY
- Financials
	- PPA\_WIP
	- PPA\_WIP\_VALUES

### Investment Base Tables

• Exercise: Project Task Assignments Actuals and ETCs By Month – Multidimensional

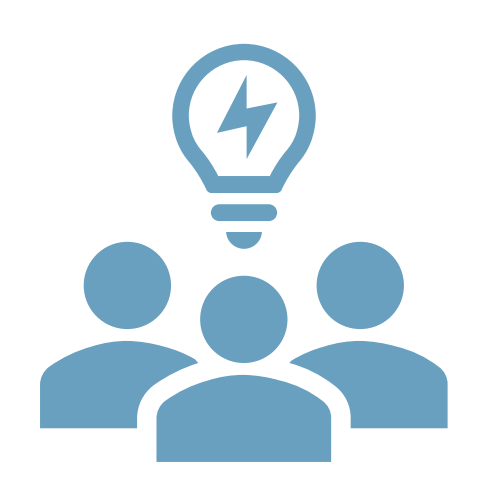

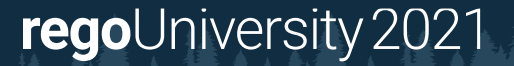

## Cost Plans

- Cost Plans
	- FIN\_PLANS
	- FIN\_COST\_PLAN\_DETAILS
- Cost Plan Details By Period are stored in Timeslices
- Exercise: Forecast and Budget By Project

## Risk, Issue, Change Requests

- Risk Issue Change table
	- RIM\_RISK\_AND\_ISSUES
	- RIM\_CHANGE\_REQUESTS
- Custom Risk Issue Change tables
	- ODF\_CA\_RISK
	- ODF\_CA\_CHANGE
	- ODF\_CA\_ISSUE
- Project Baselines
	- PRJ\_BASELINES
	- ODF\_CA\_BASELINE
- Baseline Details stored in PRJ\_BASELINE\_DETAILS for:
	- Project Details
	- Team Details
	- Task Details
	- Assignment Details
- Status Reports
	- ODF\_CA\_COP\_PRJ\_STATUSRPT
- Most Recent Status Report
	- OOTB Functions
	- Using the status and date fields

# Part IIII: OOTB Database Objects

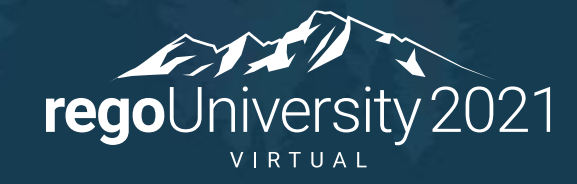

- Clarity Studio
- SQL Trace
- Data Dictionary Tables
	- USER OBJECTS / SYS.OBJECTS
	- USER\_TABLES / INFORMATION\_SCHEMA.TABLES
	- USER\_TAB\_COLUMN / INFORMATION\_SCHEMA.COLUMNS
- Jaspersoft reports
- Rego's Data Dictionary Extractor

# Part I: Admin Activities/System Settings

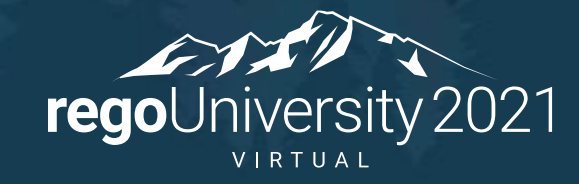

- Timeslice Settings:
	- Slice Period
	- From and Number of Periods
	- Rollover Internal and Expiration

## Timeslices and Rollover

• Timeslices rollover and only refresh data inside the defined range

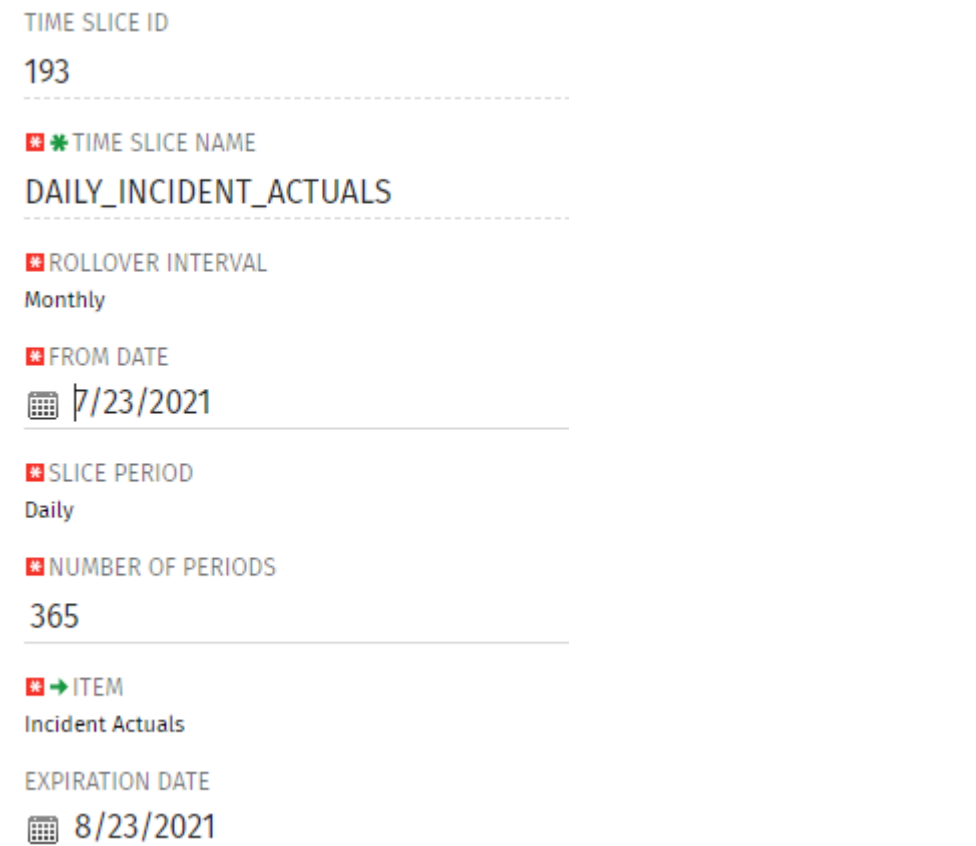

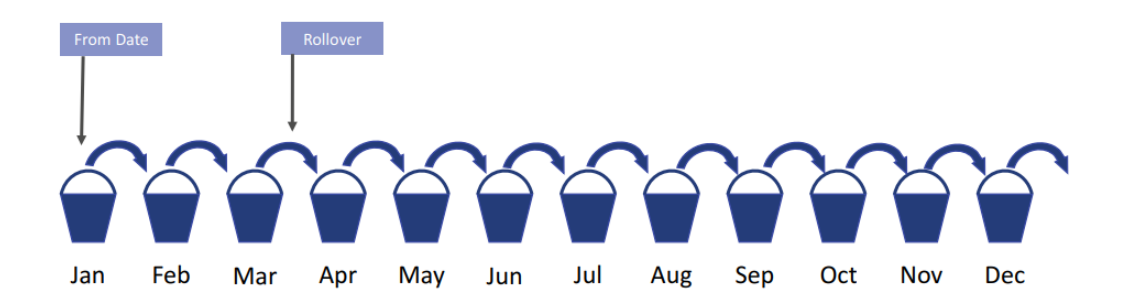

**NUMBER OF PERIODS: number of buckets (12) Slice Period: Monthly** 

regoUniversity 2021

## Administration

### • Job Schedules and Important Jobs

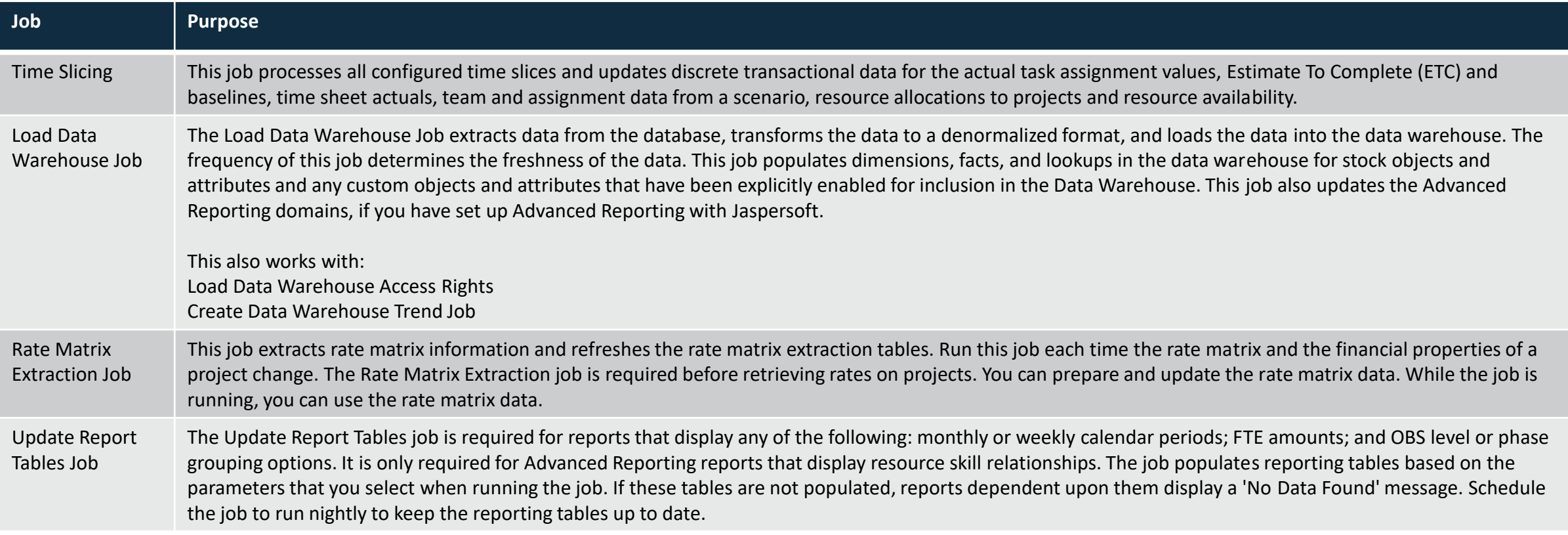

## Administration

### • Job Schedules and Important Jobs

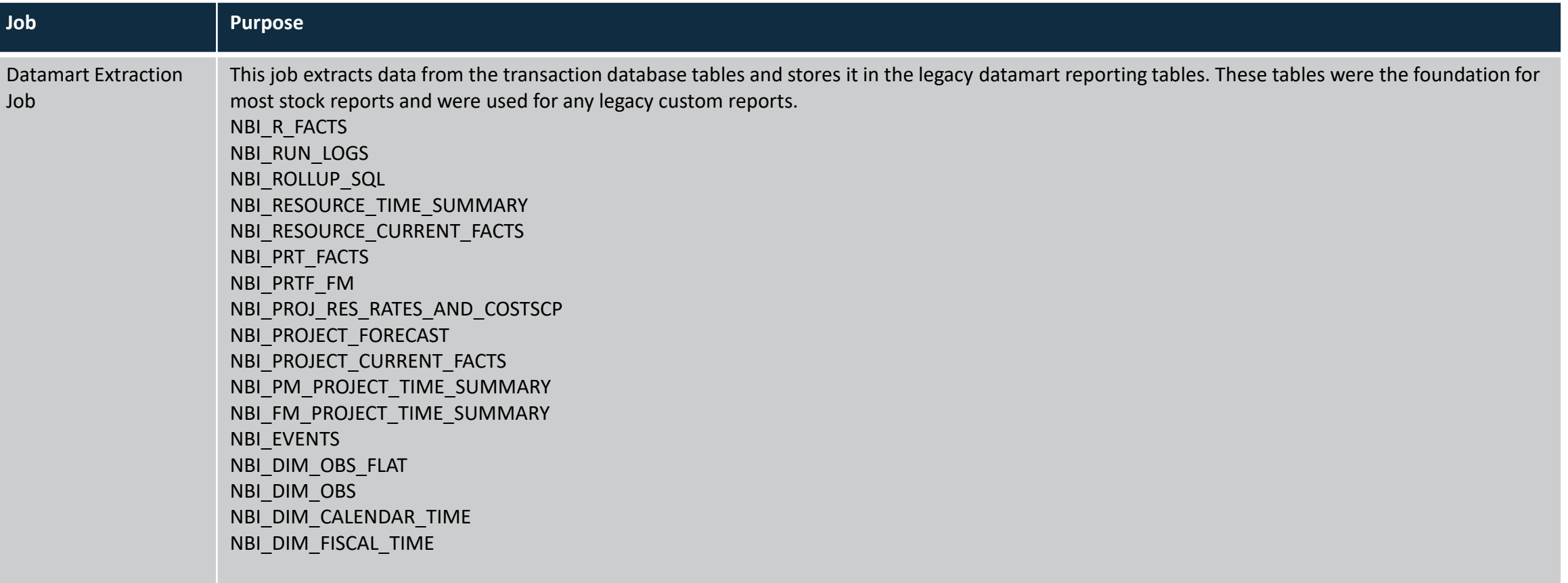

- Timesheets
	- Post Timesheets Job
- Transaction Import (Invalid Transactions)
	- Post Transactions to Financials Job
- Trans Control
	- Post to WIP Job
- WIP

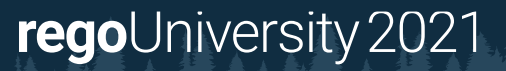

## Questions?

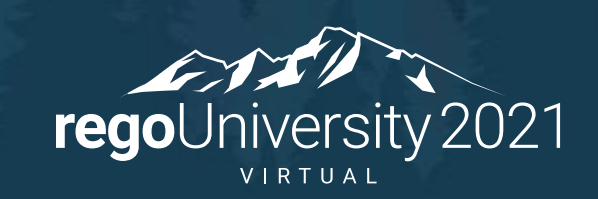

## <sup>22</sup> Thank You For Attending regoUniversity

### **Instructions for PMI credits**

- Access your account at pmi.org
- Click on **Certifications**
- Click on **Maintain My Certification**
- Click on **Visit CCR's** button under the **Report PDU's**
- Click on **Report PDU's**
- Click on **Course or Training**
- Class Name = **regoUniversity**
- Course Number = **Session Number**
- Date Started = **Today's Date**
- Date Completed = **Today's Date**
- Hours Completed = **1 PDU per hour of class time**
- Training classes = **Technical**
- Click on **I agree** and **Submit**

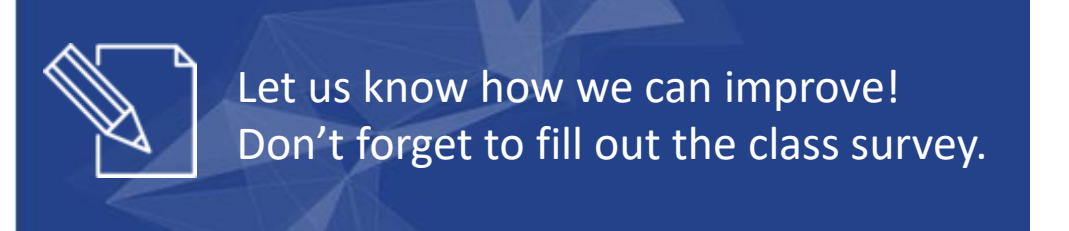

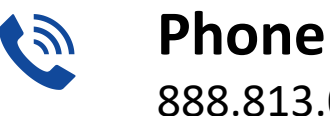

888.813.0444

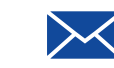

**Email** [info@regouniversity.com](mailto:info@regoconsulting.com)

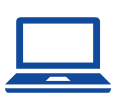

**Website** [www.regouniversity.com](http://www.regoconsulting.com/)

#### **rego**University 2021